# Chabot Accommodate Tutorial

How to add a new Disability Verification Document

## Logging into Accommodate

- Open any web browser and navigate to
	- <https://chabotcollege-accommodate.symplicity.com/>
- The next page will ask you what type of user you are, click Student

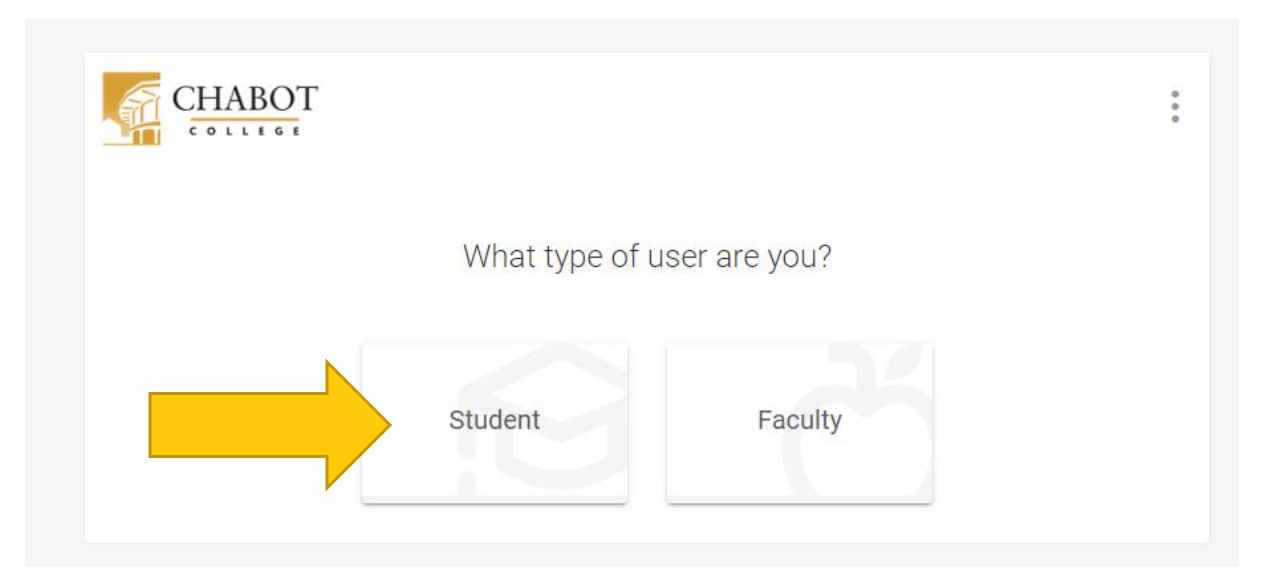

## Logging into Accommodate

- Log in using your W# and Password
	- This is the same W# and Password that you might use to log into ClassWeb
	- If you need help setting up your SSO, please visit <https://districtazure.clpccd.org/tech/myportal.php>
	- Or if you need to reset your password, go to <https://clpccd.okta.com/signin/forgot-password>

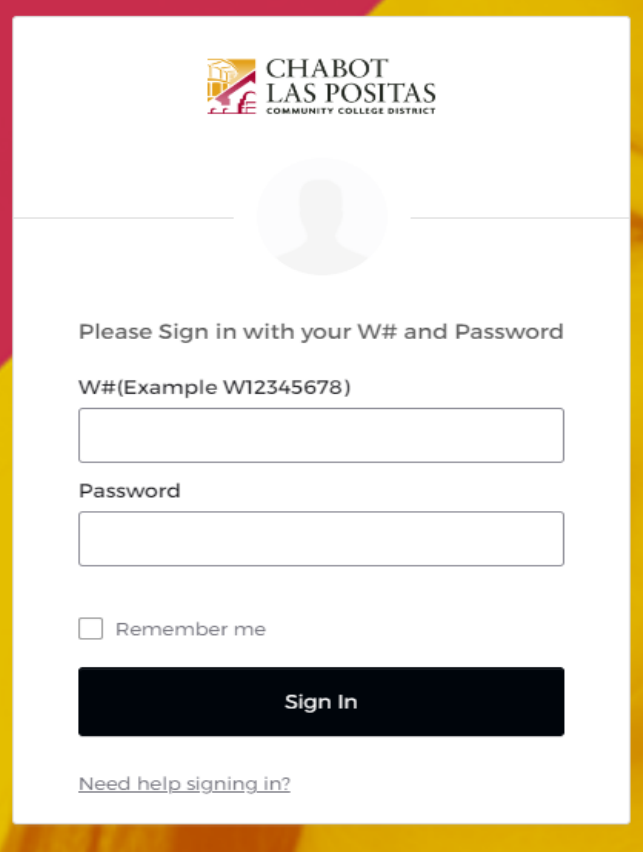

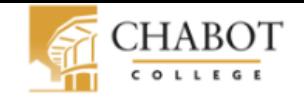

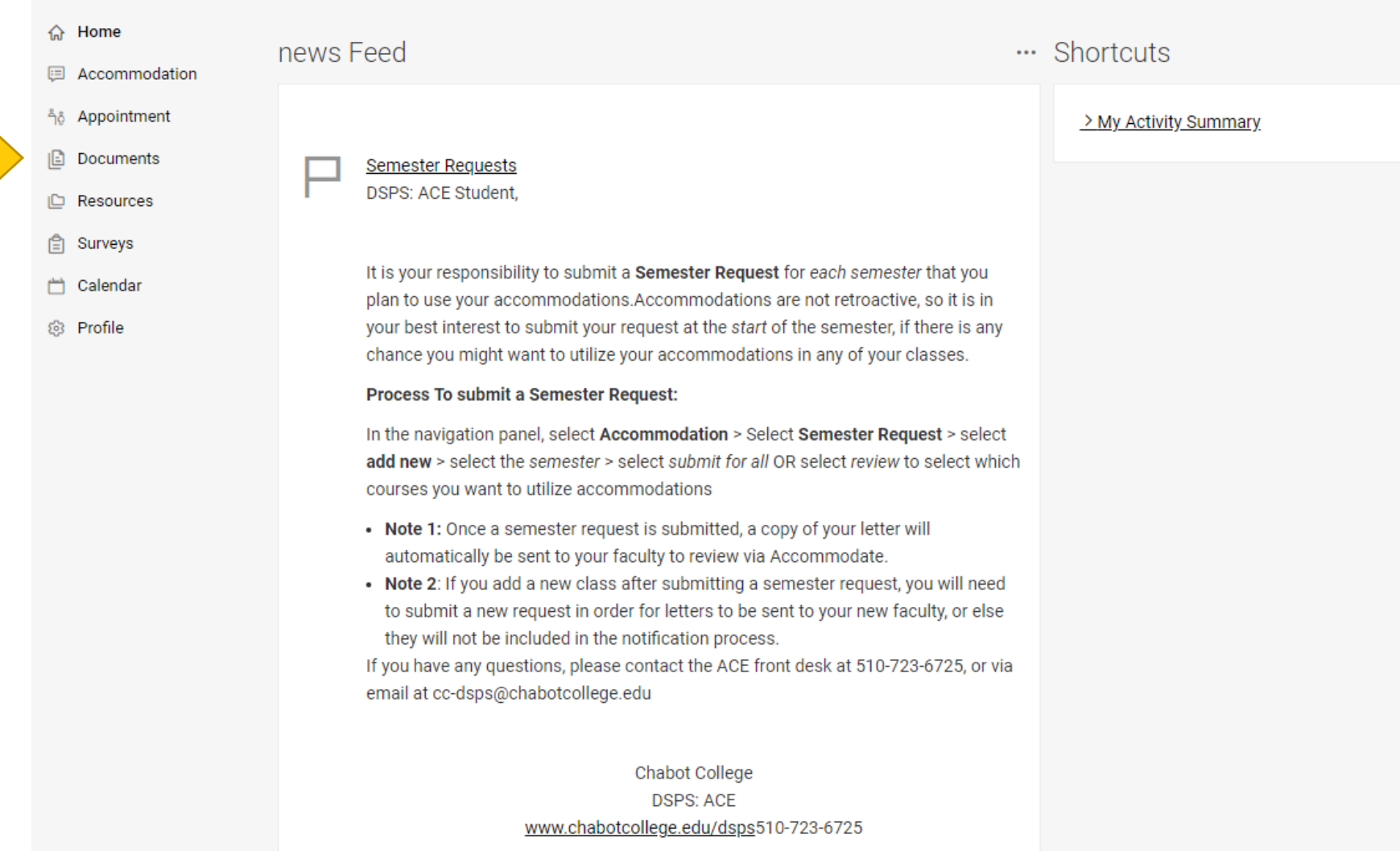

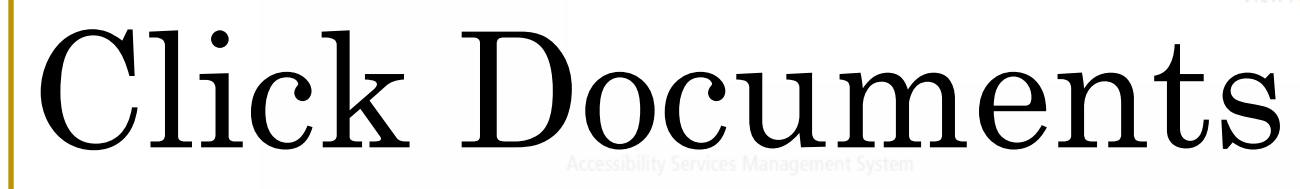

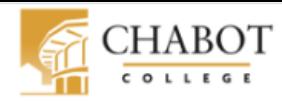

### △ Home news Feed  $\cdots$  Shortcuts E Accommodation ឹក Appointment > My Activity Summary ß Documents **Semester Requests DSPS: ACF Student.** Approved **Documents** Resources It is your responsibility to submit a Semester Request for each semester that you plan to use your accommodations.Accommodations are not retroactive, so it is in **A** Surveys your best interest to submit your request at the start of the semester, if there is any Calendar m. chance you might want to utilize your accommodations in any of your classes. **@ Profile** Process To submit a Semester Request: In the navigation panel, select Accommodation > Select Semester Request > select add new > select the semester > select submit for all OR select review to select which courses you want to utilize accommodations . Note 1: Once a semester request is submitted, a copy of your letter will automatically be sent to your faculty to review via Accommodate. . Note 2: If you add a new class after submitting a semester request, you will need to submit a new request in order for letters to be sent to your new faculty, or else they will not be included in the notification process. If you have any questions, please contact the ACE front desk at 510-723-6725, or via email at cc-dsps@chabotcollege.edu Chabot College **DSPS: ACE** www.chabotcollege.edu/dsps510-723-6725

## Click Approved Documents

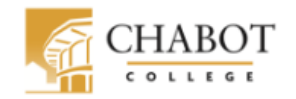

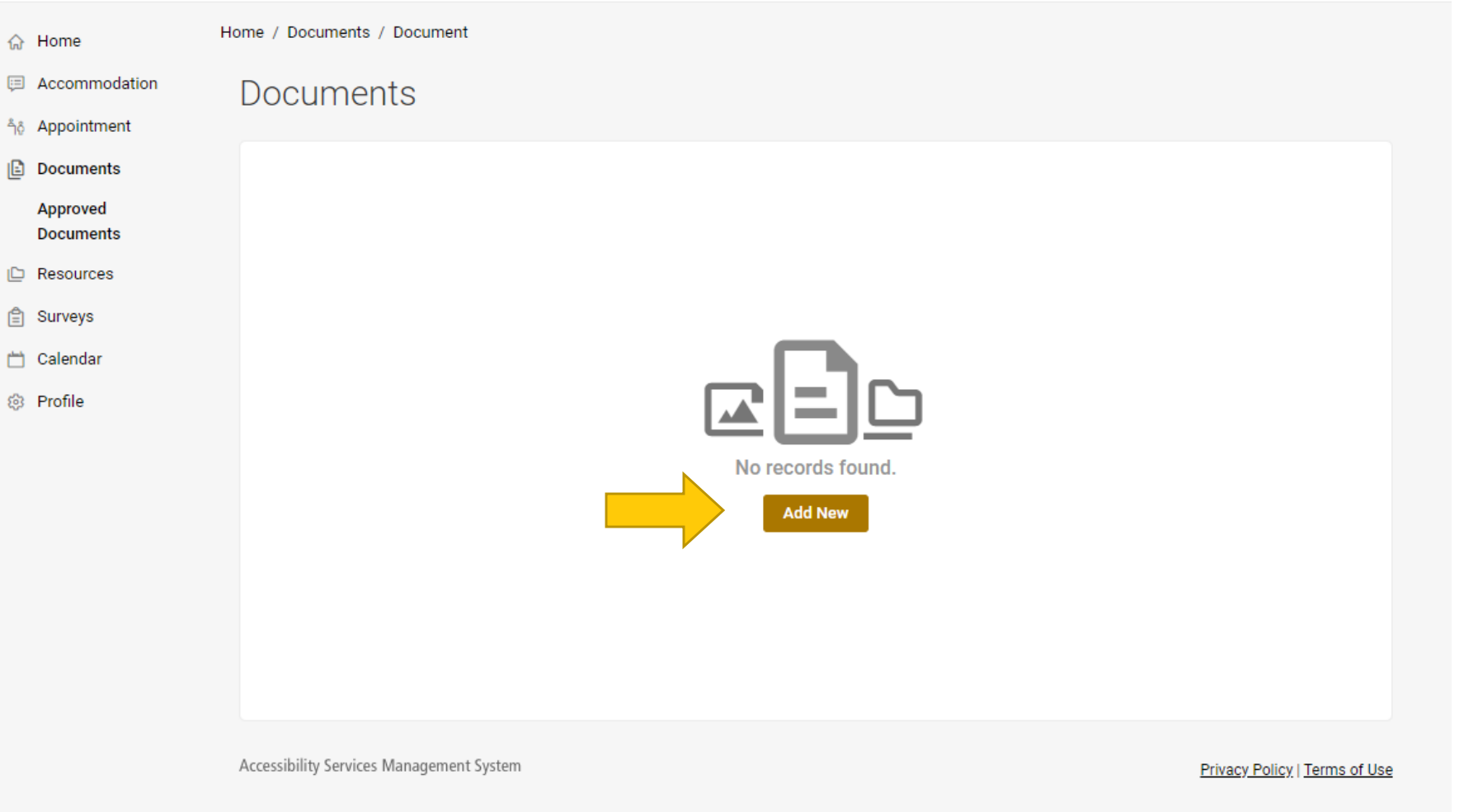

## Click Add New

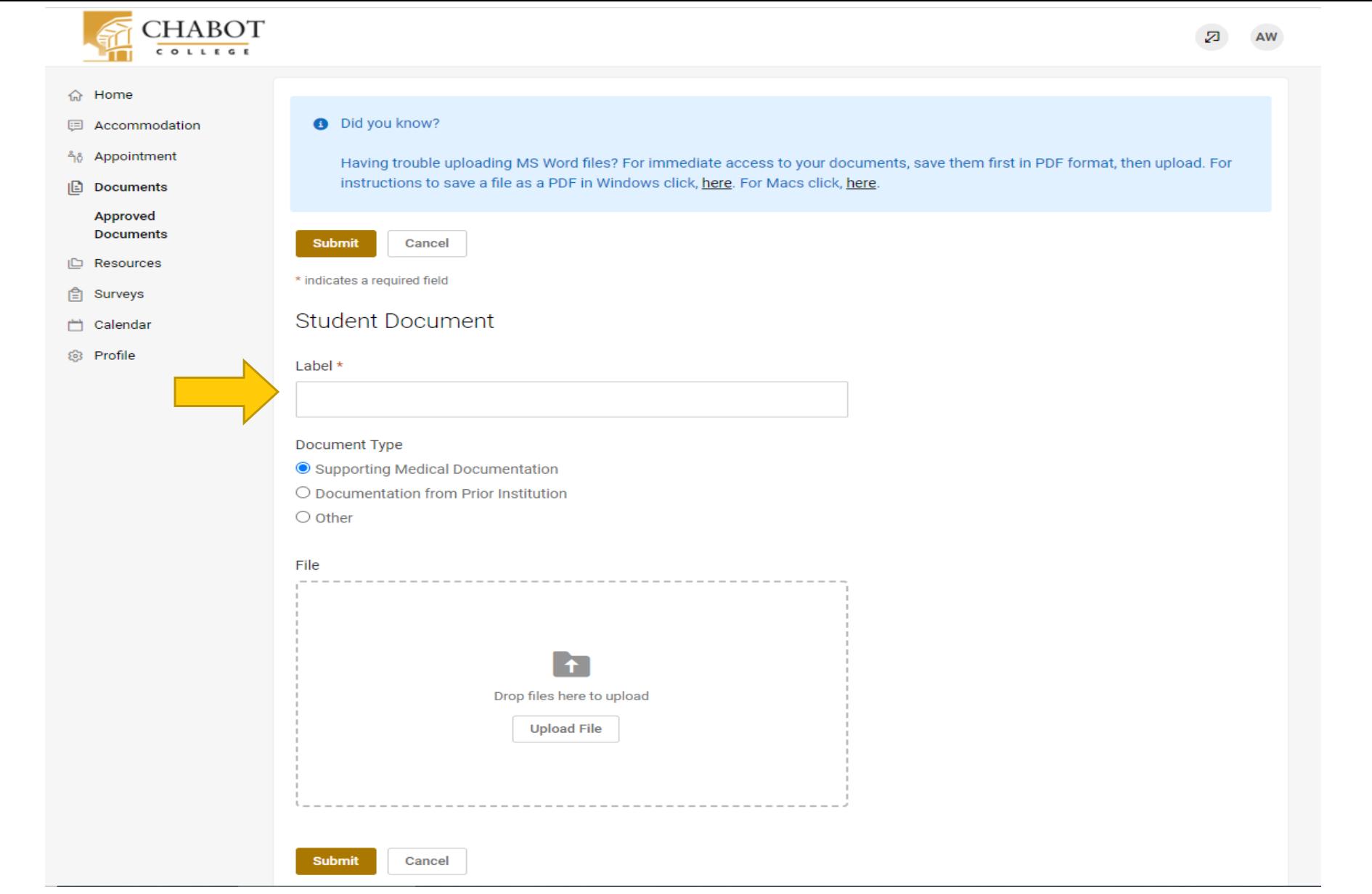

### Enter a name for your document document